## **Viewing Student Course Selections in Schooltool**

Parents/Guardians can log into **SchoolTool** and access student information. You will need a SchoolTool account. If you don't have an account, contact the student's school.

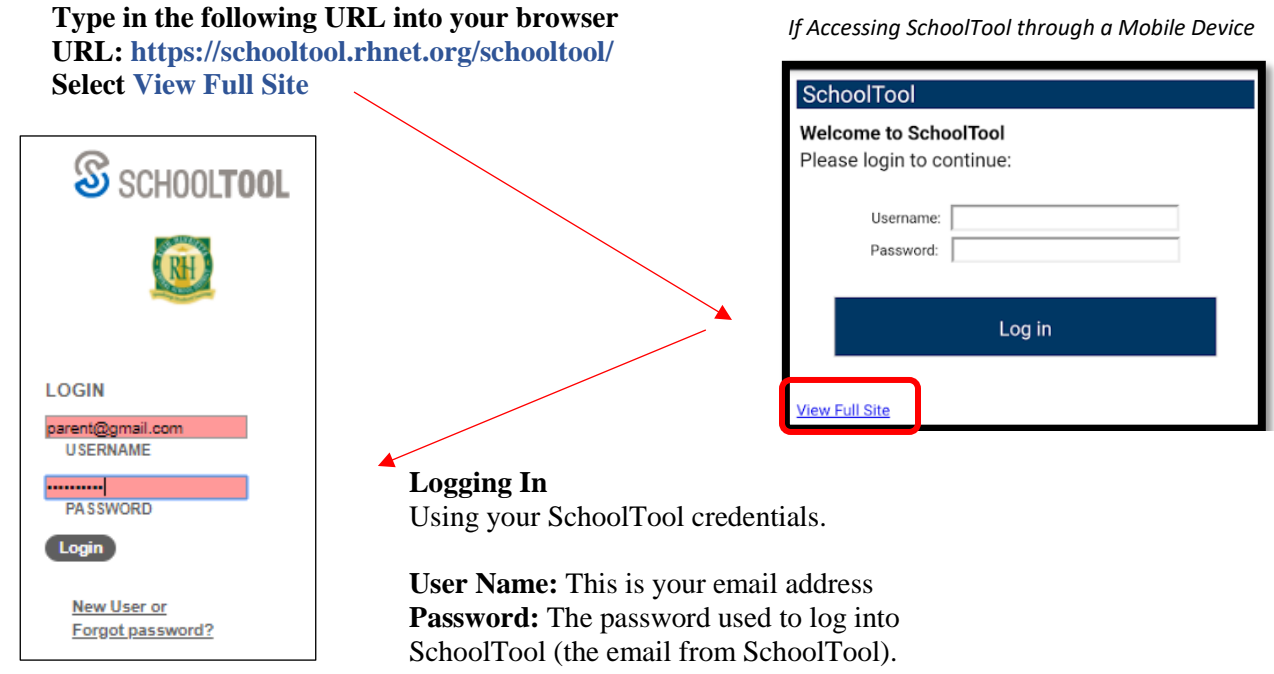

**\*\*Note:** Passwords can be changed. Select Home > My Home > Account\*\*

To access the student record, click the View Student Record **button**, the student's photo or name.

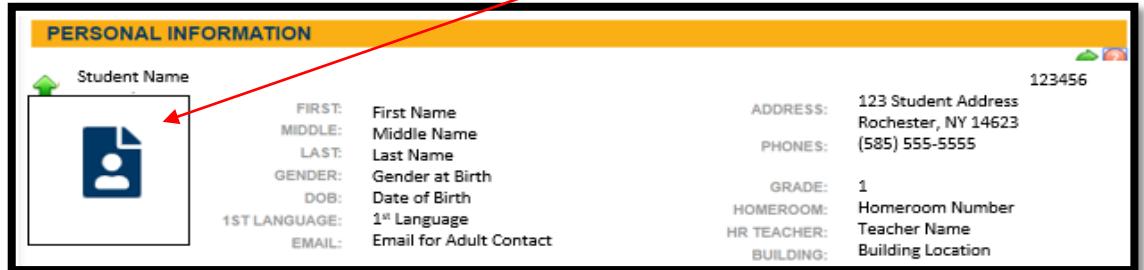

Select Schedule

- View: Select Course Selections
- School Year: Select 2021-2022

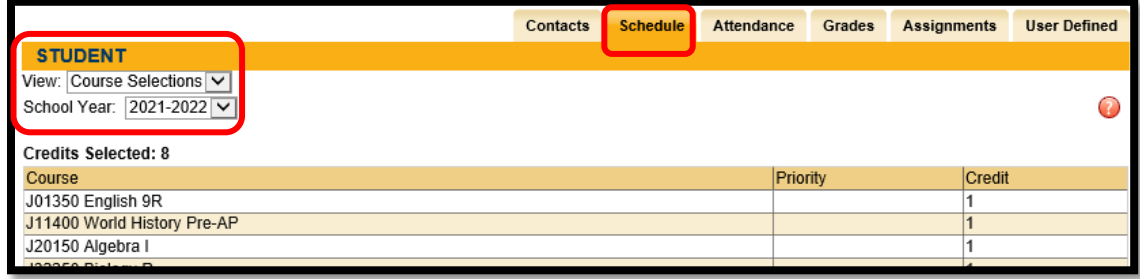